# IQSweb V4.0.0 Release Notes

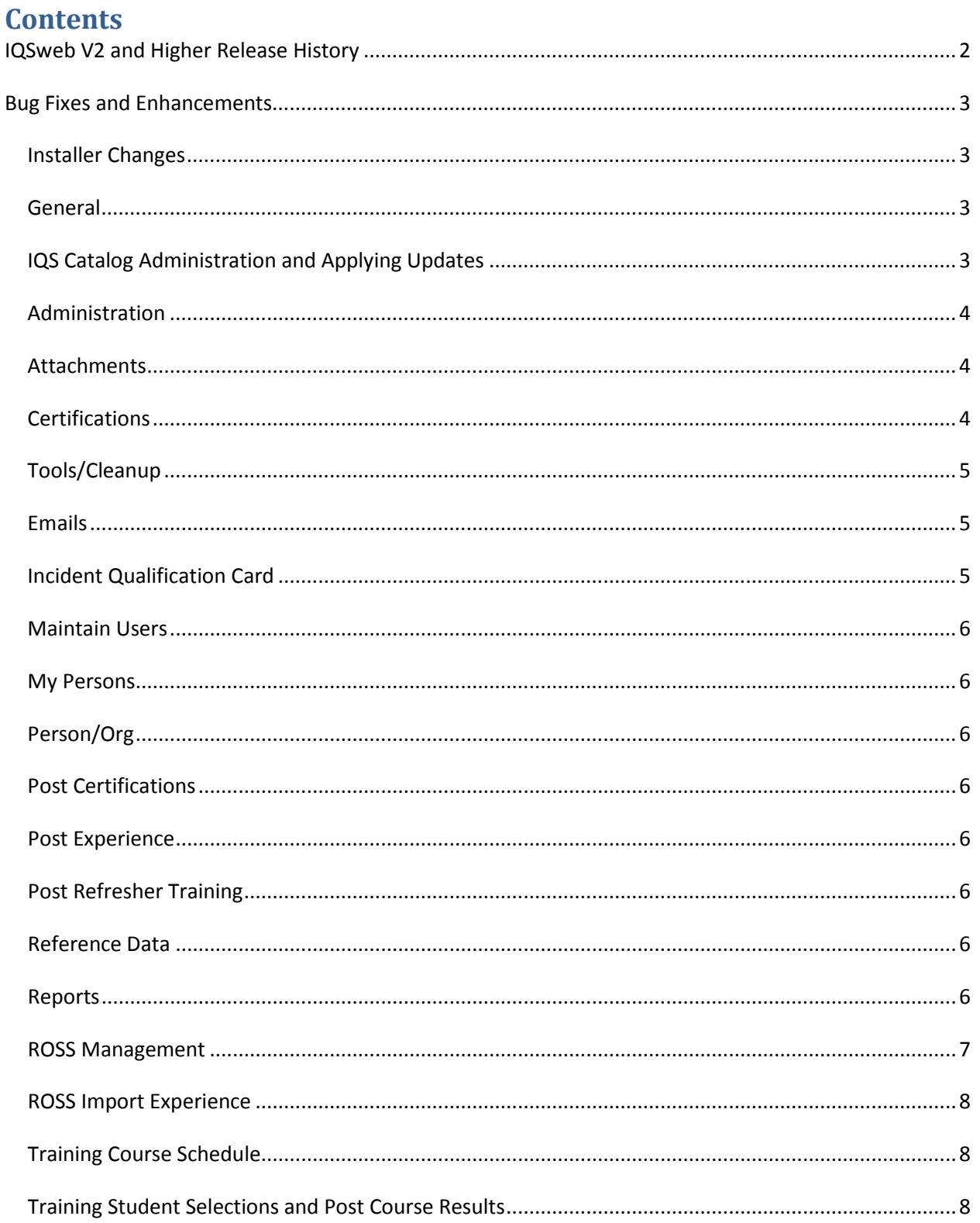

[User Roles.................................................................................................................................................8](#page-7-3)

# <span id="page-1-0"></span>**IQSweb V2 and Higher Release History**

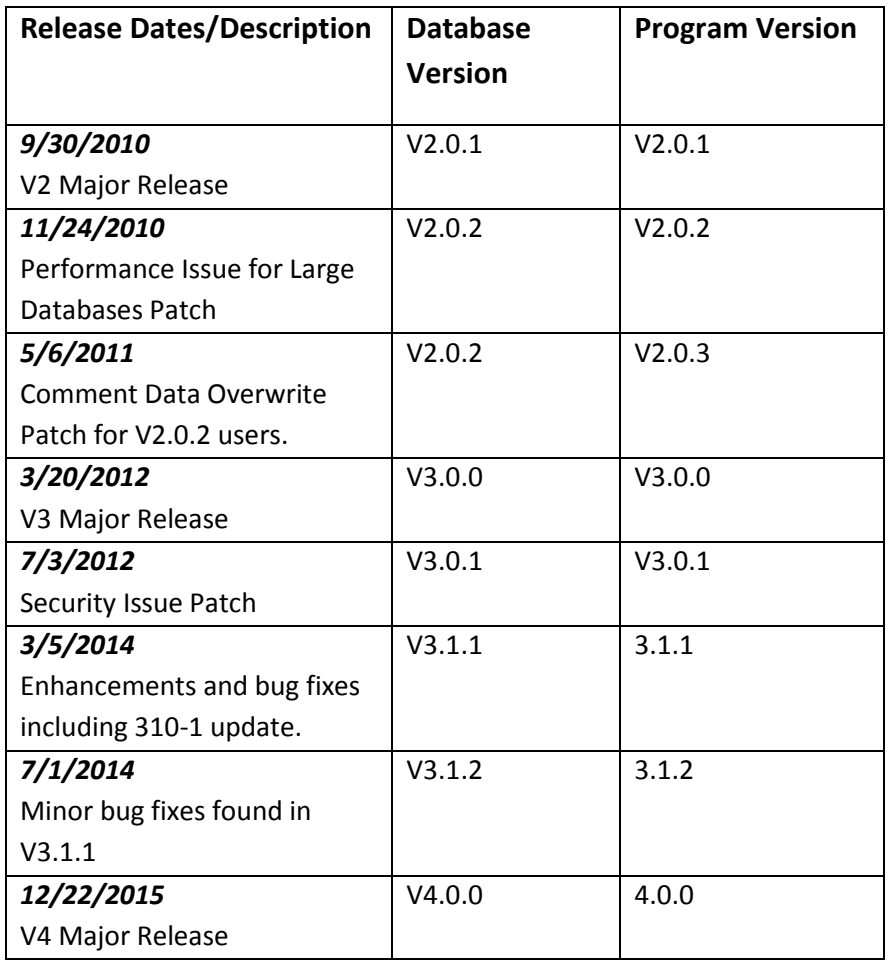

# <span id="page-2-0"></span>**Bug Fixes and Enhancements**

The following bug fixes and enhancements are included in IQSweb Version 4.0.0.

#### <span id="page-2-1"></span>*Installer Changes*

There is one setup file for IQSweb instead of two. This file comes in 64 and 32-bit versions, along with a new 64 and 32-bit version of the Crystal Reports runtime. Older versions of IQSweb should be uninstalled before installing V4.0.0. Program settings that were saved for prior installations will have to be re-entered for the V4.0.0 installation.

#### <span id="page-2-2"></span>*General*

- 1. Login Added enforcement for locking accounts after 5 failed attempts. Users whose accounts are locked will need to be unlocked by an IQS Manager on the Maintain Users page. (2935)
- 1. About page added a section that lists the size of the database and the SQL Server version. SQLServer Express databases have a size limitation so this will allow users to view the size of their database. (793)
- 2. Email Added ability to email lists of users directly from IQS based on common queries and in training modules. (734)
- 3. Architecture Upgrades removed the web service as a separate application. This change was made to further secure installations of IQS. (1896) Upgraded .NET framework to version 4.5. (846)
- 4. Application Grids added alternating row colors for all grids (data display/entry tables such as MyPersons page) to enhance user's ability to distinguish one row from another. (864)
- 5. Fixed potential Error Message display issue some error messages, such as those generated by SQL Server, may contain symbols that prevent the error message from being displayed correctly. Removed or replaced those symbols prior to displaying the message. Known issues are apostrophe (') and newline ( $\ln$ ) prevent the message from being displayed. (840)
- 6. Multiple device support added a meta viewport tag to allow mobile devices to better pinch and zoom in IQSweb. (827)
- 7. Added new GUID field called IRWINID to the incidents table for future integration with external wildland fire systems.(2930)

# <span id="page-2-3"></span>*IQS Catalog Administration and Applying Updates*

1. Administer Catalog Updates - created a separate utility for the IQS team to maintain changes to the reference tables (jobs, job prerequisites, training courses, etc…). The utility has the ability for different catalog standards to be created such as those defined by 310-1, Calfire and CICCS. When changes are made, the updates can be made available to all IQS installations. An IQS

#### 1/7/2016 IQSweb Version 4.0.0 Release Notes

manager can check for catalog updates and apply them at any time through a new Tools/Apply Catalog Updates function. (644)

2. Apply Catalog Updates – added function for users to apply catalog updates such as the 310-1 to their IQSweb database. This new function under **Tools/Apply Catalog Updates** allows the IQS Manager to compare their local IQS database information on courses, course equivalencies, jobs, job currencies, experience prerequisites and training prerequisites against the national standard as specified in the Wildland Fire Qualification System Guide PMS 310-1, Field Manager's Course Guide PMS 901-1 and other related documents. The updates page will enable users to quickly update their database as new 310-1 and 901-1 documents become available and allow IQS Managers to ensure their local database is aligned with national standards. (644)

# <span id="page-3-0"></span>*Administration*

- 1. Add ability to send emails directly from IQSweb.
	- a. A user with the role of Manager can configure the email settings so that emails can be sent directly from IQSweb by selecting the menu option **Administration/IQSweb Settings** and then click the **Email Settings** tab on the IQSweb Settings page. The IQSweb email function uses the standard SMTP interface to send emails. Email must be configured before any of the Emailing options within the application can be used. In most cases, you will need to get the email settings from your local IT administrator. In addition, firewall rules may need modified to allow email access depending on your agency's server configurations. (518)

# <span id="page-3-1"></span>*Attachments*

- 1. Enhanced Attachments function from Person/Org screen
	- a. Added drag and drop function for uploading multiple attachment files. (871)
	- b. Added ability to upload multiple attachments at one time. (862)
	- c. Changed interface to use folder organization and navigation. The list of available folders is managed through the Reference Data/Attachment Folders menu option. (812)
- 2. Attachments list was added to the Persons Master Record report as an optional section for the report. (784)
- 3. Attachments link on Person/Org page indicates number of attachments saved for the person.(737)
- 4. Modified program setting to allow files greater than 4MB to be uploaded as attachments. (806)

# <span id="page-3-2"></span>*Certifications*

- 1. Experience Incident Name drop-down was changed to allow searching for an incident. The user can type values such as part of a name, date or incident number for which they want to search in the incident list. Incidents matching the search values will be listed for selection. (568)
- 2. Task Book when creating a task book, added ability for user to directly add the Position Priority, Dispatch level and ROSS check for the position that is created. (832)
- 3. Training added a search box to the Course Equivalencies page to make it easy to find all of the equivalencies for a particular course - the search checks both sides of each pair. We

#### 1/7/2016 IQSweb Version 4.0.0 Release Notes

recommend that users who want to check equivalencies open the Course Equivalencies page in a separate window. (700)

## <span id="page-4-0"></span>*Tools/Cleanup*

- 1. View Dependencies fixed bug where user was allowed to change a person's dispatch organization even though the person was in ROSS. Selecting "View Dependencies" and then the category "Dispatch", then Persons who have been sent to ROSS are highlighted in RED. The Dispatch Org for those persons cannot be changed. If "Shift items to target" is selected, only persons who are not highlighted in RED will be moved to the target dispatch. The user would need to remove the person from ROSS in order to change their dispatch organization. (882)
- 2. View Dependencies fixed bug where a person's job, employment status, jet port or provider could get changed to a new code using the function to shift items to a new value and an associated ROSS update was not sent. (841)
- 3. View Dependencies added tool tip for displaying descriptions for State-NWCG and Org values in the drop-down list.
- 4. Reassign Organizations fixed bug where user was allowed to archive a person even though the person was in ROSS. If "Archive Checked Persons" is selected, then if the person is a ROSS person, they will be unchecked, and if they have a ROSS record, they will have a Remove update triggered to send to ROSS. Their NWCG code is changed to ARCHIV and the rest of their OLA stays the same. (872)

### <span id="page-4-1"></span>*Emails*

- 1. Removed comma from names on email lists displayed at the end of reports. Most email systems interpreted the comma as a break for a new email address. The list is now in the format NAME (EMAIL); . (800)
- 2. Email Added ability to email lists of users directly from IQS based on common queries and in training modules. (734)

# <span id="page-4-2"></span>*Incident Qualification Card*

- 1. Changed the format of the incident qualification card. (787)
	- a. Removed Experience Records table
	- b. Moved Approval and Certifying Manager sections together at bottom (Remove Certifying Manager text),
	- c. Signature area has more space and Signature block is above Approved text {SIGNATURE} Certifying Official {CERTIFIER NAME} {CERTIFIER TITLE} {DATE SIGNED}
	- d. Added expiration date
	- e. Updated terminology on filter page to match labels on qualification card.

#### <span id="page-5-0"></span>*Maintain Users*

- 2. Default OLA fixed issue when entering new OLA for person, the new OLA always became the default. The default is not changed now unless changed by the user. (833)
- 3. Added display of actual name next to username in Maintain Users, User Name drop-down list. (752)
- 4. Added enforcement for locking accounts after 5 failed attempts. Users whose accounts are locked will need to be unlocked by an IQS Manager on the Maintain Users page. (2935)

### <span id="page-5-1"></span>*My Persons*

1. Added filtering for Teams and/or Crews. (860)

# <span id="page-5-2"></span>*Person/Org*

- 1. Increased the IQS ID field to allow 40 characters to accommodate Smart Card Ids. (1907)
- 2. Removed Available and Last Updated fields. Added Last Modified Date display field. (566)
- 3. Fixed bug where users were unable to select the correct person from the name drop-down list. (803)

### <span id="page-5-3"></span>*Post Certifications*

1. Added ability to post target positions, task books or qualifications for a group of individuals. (861)

### <span id="page-5-4"></span>*Post Experience*

1. Changed a user message given when posting experience. If the person's corresponding qualification is found, but expired then the message now received is "This person is not qualified or the qualification is expired". (501)

### <span id="page-5-5"></span>*Post Refresher Training*

1. Changed the interface so that persons are selected with check boxes including a select all and clear all buttons. (828)

### <span id="page-5-6"></span>*Reference Data*

- 1. Job Prerequisites Added the ability for Data Entry Managers to View Job Prerequisites table in Reference Data (View Only). In the previous version, this information was only available if the user printed the Job Prerequisites report (109 pages and search) or created a Target Position for an individual. (723)
- 2. Station Addresses corrected size of pagination controls to match entire application. (877)

#### <span id="page-5-7"></span>*Reports*

1. Added session number to training reports that include the scheduled training information. Session number is a new data field that can be recorded for scheduled training. The following reports were modified to include this information – Training Courses Needed By (1885), Course

#### 1/7/2016 IQSweb Version 4.0.0 Release Notes

Roster (1886), Course Roster History (1887), Training Scheduled List (1904), Training Scheduled (1903)

- 2. Added date range parameters to the following Persons reports Qualifications to Expire, Task Books to Expire (824), Fitness to Expire (854)
- 3. Personnel List added email address. (868)
- 4. Training/Roster History added total student count at end of report. (809)
- 5. Persons Master Record changes
	- a. Added ability to select which sections are printed. (819)
	- b. Added back in the ability to view equivalent courses for the person's training record. (770)
- 6. Training Courses Completed changes (462)
	- a. Added Host Agency to the report.
	- b. Courses are listed in alpha order and names for each are listed in alpha order.
	- c. Displays a summary of the number of people who completed each course and a subtotal for outside students.
	- d. The outside students have an \* next to their name.
- 7. Added error message to user when they try to run a report before any names have been selected. (825)
- 8. Persons Qualified fixed bug where skills were printing on every page if the person had skills in the list of their qualifications. (791)
- 9. Training Needs Details/Summary changed the report filter to allow the user to select an analysis area the same as they do on the Training Needs Analysis page. (741)
- 10. Training/Not Taken Course this is a new report that lists the courses selected and a list of persons who have not ever taken the course. (720)

# <span id="page-6-0"></span>*ROSS Management*

- 1. Fixed issue where the same person was being assigned different Clearinghouse IDs because more than one "Register" request. Three causes for this issue were addressed and fixed:
	- a. Items on the "Send Updates" tab could be sent twice. (811)
	- b. Errors while processing notifications. (1908)
	- c. User was allowed to click the "Resolve" button for potential duplicates and a second Registration request was sent before the first was handled. (1909)
- 2. Updated "Next Step" user message for ROSS register duplicate resource found message with more explicit instructions to the user. (749)
	- a. Please allow at least 24 hours for the ROSS Clearinghouse to process the registration. To find out whether the registration has been processed, go to the Notifications tab and click the Get Notifications button. Click the Resolved button once you have corrected the problem.

Click Refresh on the Send Updates tab when ready to send again.

3. Fixed bug that occurred when both Profile and Qual updates are sent at same time, Qual update was failing because IQS ROSS name associated with the Qual Update does not match Clearinghouse. This bug was fixed by always sending Qual updates before any other updates, regardless of what order the updates appear in the list. (881)

#### <span id="page-7-0"></span>*ROSS Import Experience*

1. Changed ROSS import experience so that the experience type can be modified before importing the records by adding a dropdown for experience type. On the follow-up report, the experience type column displays the selected value. (869)

### <span id="page-7-1"></span>*Training Course Schedule*

- 1. Added ability to import scheduled courses to a calendar scheduled training can be chosen by a date range and exported as an .ics file. This file can be imported into 3rd-party calendar software. (858)
- 2. Added military time validation to the Start and End Time on the Edit Scheduled Course page. Start and End time need to be in military time in order to properly display in the calendar. (922)
- 3. Added Session Number field to Training Course Schedule so courses on the same date and location can be distinguished by session number. (717)
- 4. A filter called "Hide courses prior to:" was added to the page so that the user can hide courses schedule prior to a date supplied in the filter. In addition, a link to "Select Students" was added to the Course Schedule edit page. (716)

# <span id="page-7-2"></span>*Training Student Selections and Post Course Results*

- 1. Student Selections Added the ability to duplicate a roster from one or more courses to another course.
- 2. Student Selections Added the ability to print certificates prior to entering course results. (754)
- 3. Post Course Results Added a "select all" option to Post course results page. (774)

### <span id="page-7-3"></span>*User Roles*

1. Fixed issue where users with the role Data Entry Manager could Delete but not Archive. This causes problems as inexperienced users delete records they no longer want in ROSS instead of using the Archive org. Only users with Manager role will be able to delete persons (both on Person/Org and Delete Persons page). (1892)